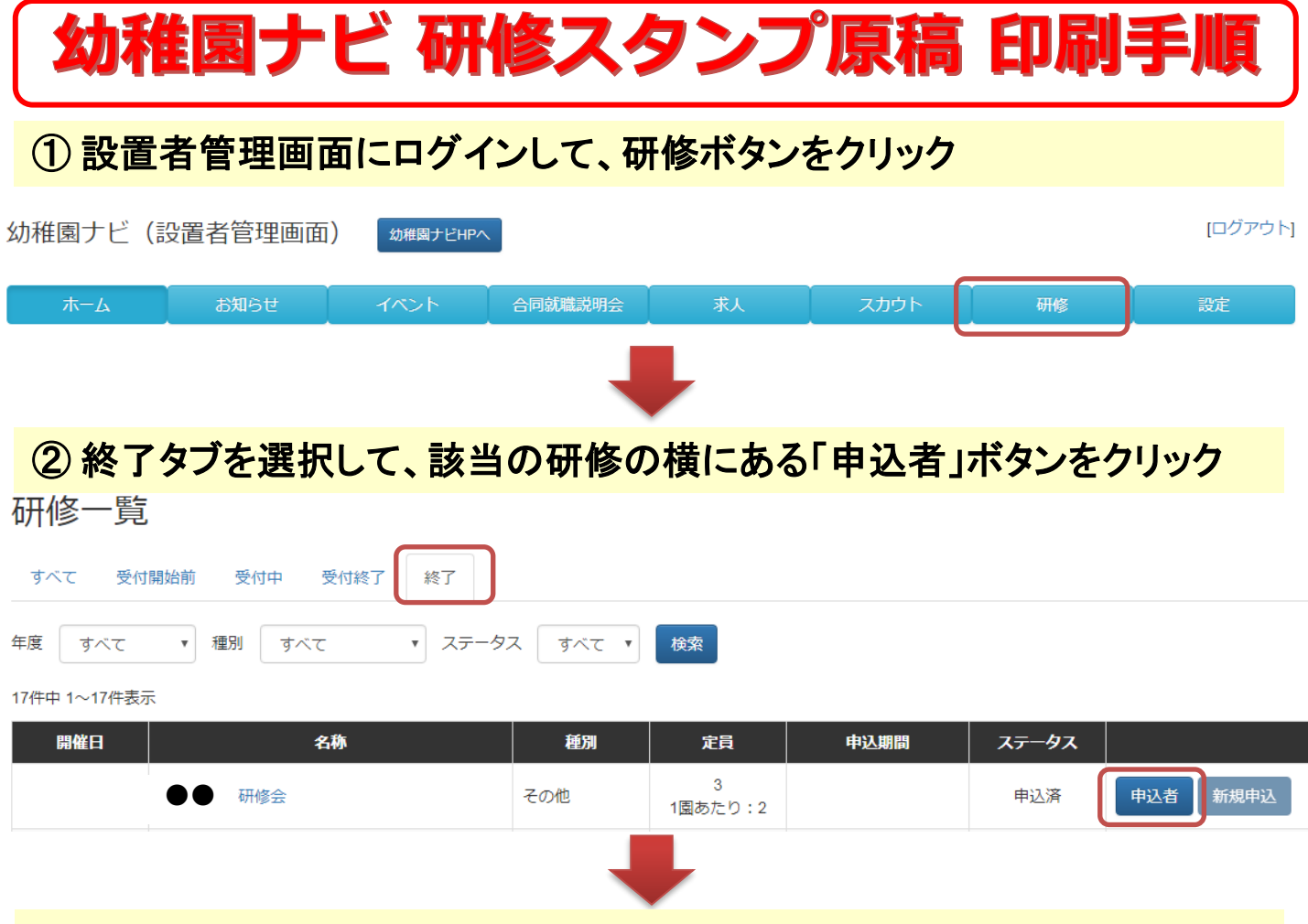

## ③ 出席に○チェックの入った職員の□を選択して、研修スタンプを「出力」 ボタンから「研修スタンプ原稿」を選択して下さい。

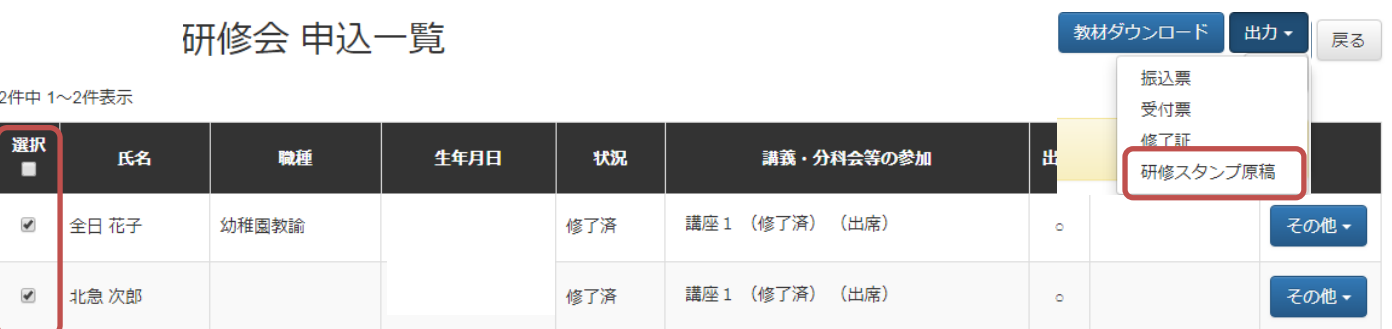

## ④ 上記例では2名分の研修スタンプ台紙(職員名入り)が**PDF**で ダウンロードできますのでプリントアウトして、職員に渡してください。

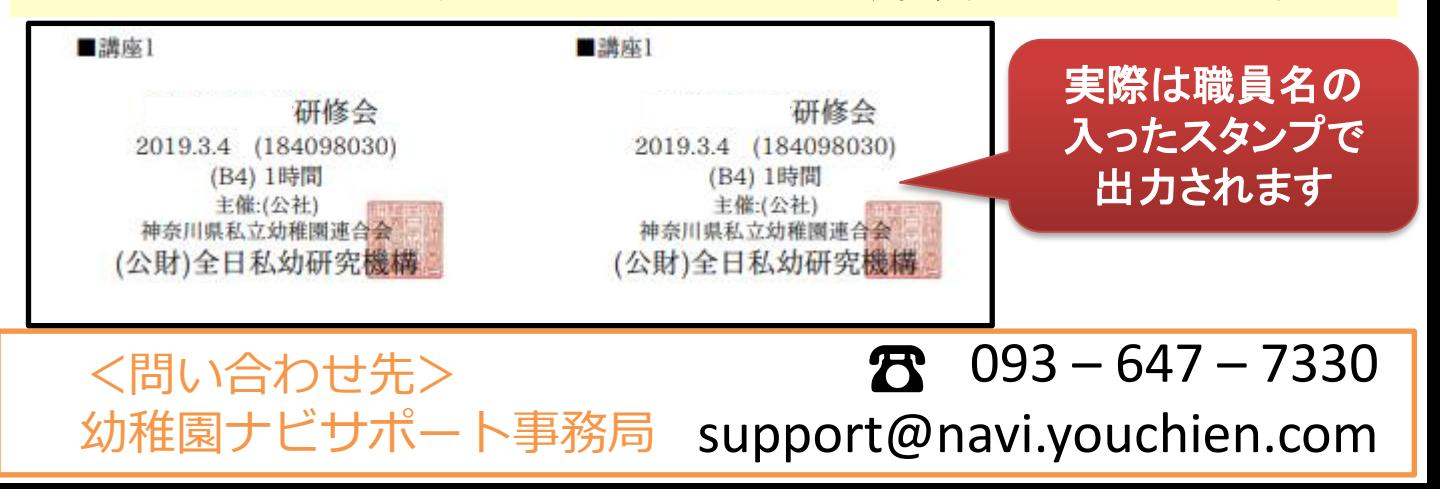